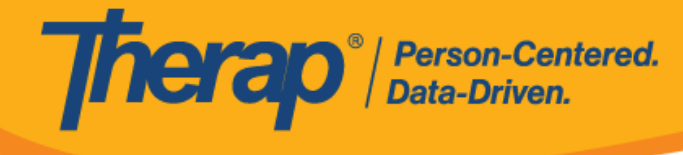

## **Xóa GER**

Người dùng có vai trò dựa trên số lượng trường hợp *Xóa GER* có thể xóa Báo Cáo Sự Kiện Chung (GER). Người dùng có vai trò dựa trên số lượng trường hợp *Gửi GER* có thể xóa GER trong trạng thái *Chuẩn Bị* và *Đã Gửi Lại* mà họ đã tạo.

1. Nhấp vào đường liên kết **Tìm Kiếm** bên cạnh tùy chọn Báo Cáo Sự Kiện Chung (GER) trên tab Cá Nhân.

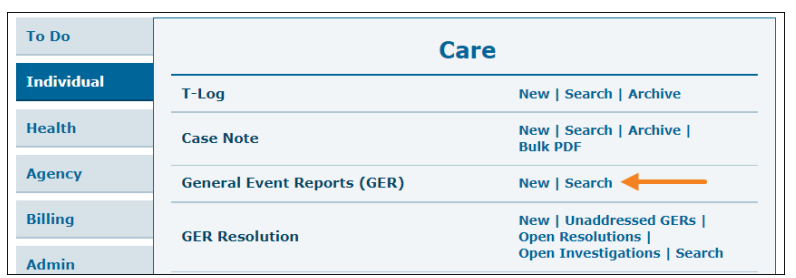

2. Trên trang "Tìm Kiếm GER", nhập các tham số tìm kiếm và nhấp vào nút **Tìm Kiếm**.

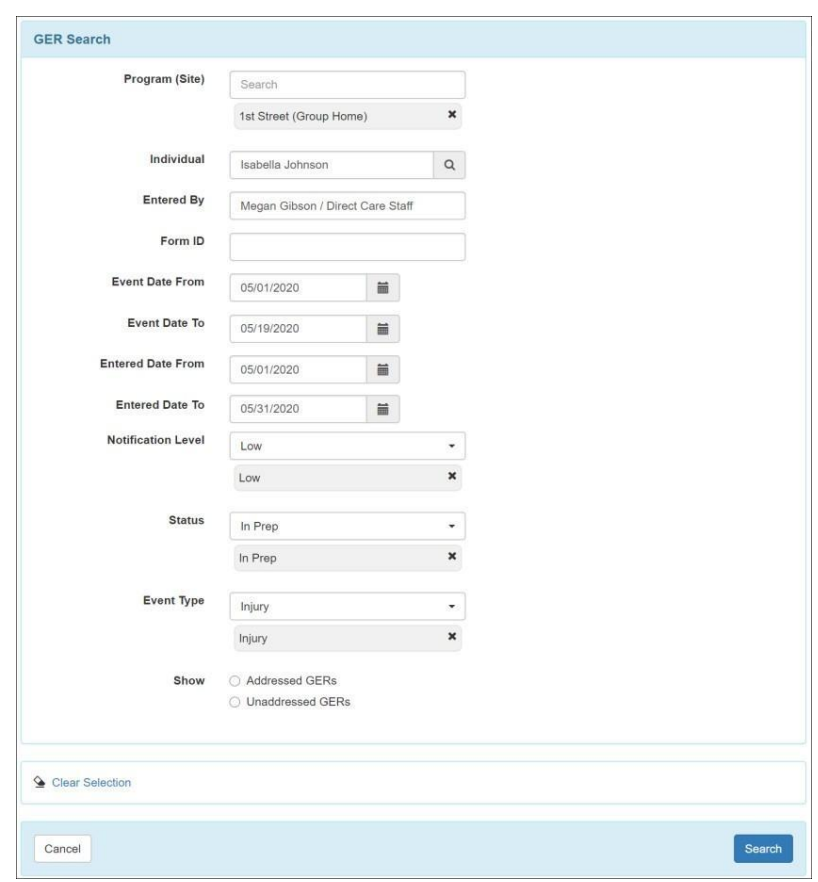

@ Therap Services 2003 - 2023. Cập nhật lần cuối: Ngày 16 tháng 01 năm 2023

Bằng Sáng Chế Hoa Kỳ #8819785, #8739253, #8281370, #8528056, #8613054, #8615790, #9794257, #10586290, #10622103, #11410759, #11449954

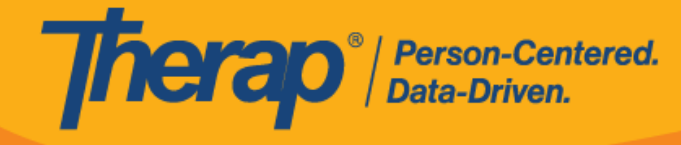

3. Chọn GER mà bạn muốn xóa khỏi trang kết quả Tìm Kiếm GER.

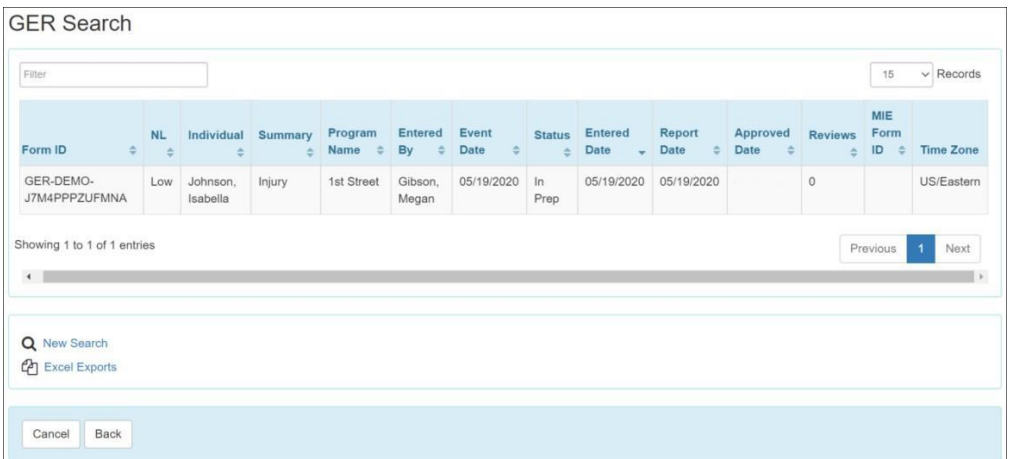

4. Trên biểu mẫu GER, cuộn xuống cuối trang và nhấp vào nút **Xóa**.

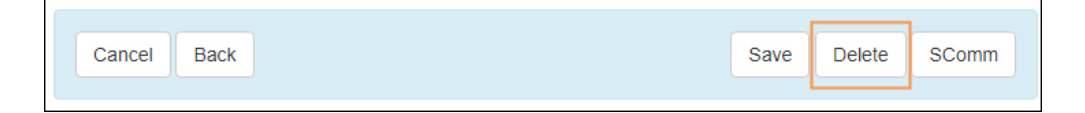

5. Nhập Lý Do Xóa và nhấp vào nút **Xóa**.

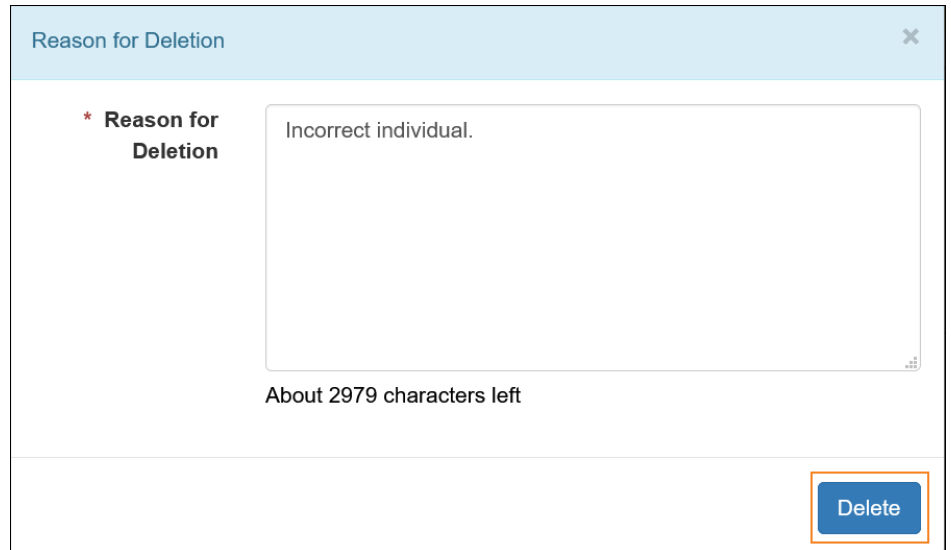

2

@ Therap Services 2003 - 2023. Cập nhật lần cuối: Ngày 16 tháng 01 năm 2023

Bằng Sáng Chế Hoa Kỳ #8819785, #8739253, #8281370, #8528056, #8613054, #8615790, #9794257, #10586290, #10622103, #11410759, #11449954

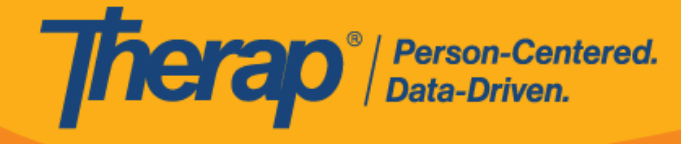

6. Thông báo xác nhận sẽ xuất hiện nếu GER đã được xóa thành công.

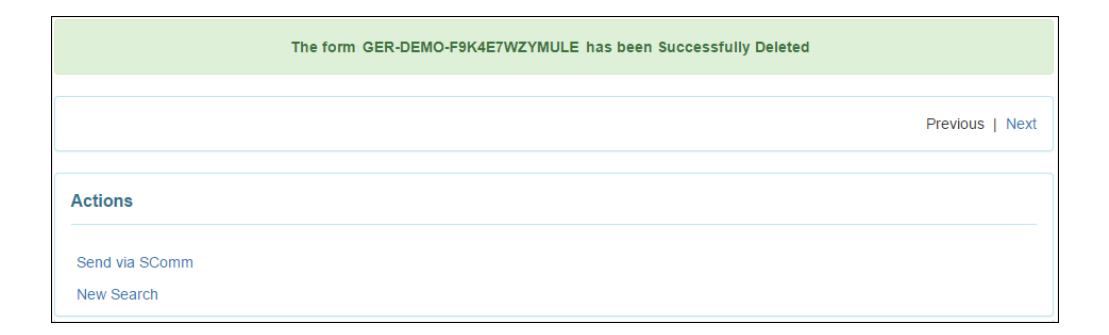

@ Therap Services 2003 - 2023. Cập nhật lần cuối: Ngày 16 tháng 01 năm 2023

Bằng Sáng Chế Hoa Kỳ #8819785, #8739253, #8281370, #8528056, #8613054, #8615790, #9794257, #10586290, #10622103, #11410759, #11449954